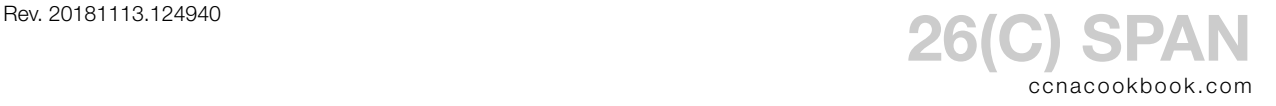

- SPAN (Switched Port ANalyzer)—a switch configuration that copies traffic passing through the switch out an additional port for analysis (troubleshooting, logging, spying, …). For example, a workstation running Wireshark could have copies of all traffic passing through the same switch sent to it. Normally, that workstation would only see its own traffic unless you're using hubs. Even with span, the traffic addressing would not be changed, so Wireshark would need to listen to other people's MAC addresses. This is often called putting your NIC into "promiscuous mode" and is something that Wireshark handles by default.
- SPAN Session—A collection of rules defining which port(s), including direction, should have their traffic copied to the analyzer's port. The direction can be in, out, or both (default).
- VLANs—you can monitor a vLAN as a shorthand way to name all ports that carry that vLAN's traffic, including trunks. As ports are added and removed from the vlan; the session will automatically include/exclude them. The session is still just monitoring ports, not really the itself, so the direction mentioned in a rule is applied to traffic through the individual ports.

Local SPAN—Within the same switch.

RSPAN (Remote SPAN)—can send copied traffic over a vLAN to another switch.

ERSPAN (Encapsulated RSPAN)—Uses GRE to tunnel copied traffic through routers. You'll need an  $L_3$  switch to configure GRE on.

Limitations

- Each destination port can be used with only one span session at a time
- A port can't be both a destination and source at once
- Destination ports aren't switchports (no MAC learning).
- A single session can only monitor vlaws or ports, not a mixture
- A session *can* monitor multiple sources
- EtherChannels can be source ports
- Trunks can be source ports (all vLANs are copied but span can filter by vLAN)

**C O N F I G U R A T I O N**

Multiple lines of a single span session are tied together by their shared session number; there is no span sub-configuration mode. Usable session numbers range from 1 to 66 on the equipment you're most likely to encounter. You can have multiple source lines *and* multiple destination lines

```
1
S1(config)# monitor session 42 source interface gi0/1 rx
2
S1(config)# monitor session 42 source interface gi0/2 tx
3
S1(config)# monitor session 42 source interface gi0/3 - 5 both
4
5
6
S1(config)# monitor session 42 destination interface gi0/21
7
S1(config)# monitor session 42 destination interface gi0/22 - 23
                        Monitor the range of interfaces 3-5 in both inbound (rx) and outbound (tx) directions. 
                         That's the default, so the "both" keyword won't actually appear in a "show run."
```
The example below shows a multi-VLAN source with an RSPAN destination (sending across a vlan to another switch). Don't worry too much about configuring an  $\kappa$  as a destination; the Cert Guide doesn't.

```
1
\overline{2}3
S1(config)# monitor session 55 destination remote vlan 12
 S1(config)# monitor session 55 source vlan 22 - 44 both
                        Range of source VLANs 22 through 44
```
Beware, with multiple source interfaces and directions, it's easy to overload the output port, the receiving device, and/or the human analyzing the results. Monitoring both directions of all ports in a VLAN [Line 1] is especially stupid, since the session is likely to see each frame twice—entering one port and then leaving another.

## **V E R I F I C A T I O N**

Show monitor [session { # | all | local | remote | rage #-#} ] [ detail ]

```
1
2
Session 42
3
----------
4 Type
5
Description : -
6
Source Ports : 
7
8
9
10 Source VLANs :
11
12
13
14 Source RSPAN VLAN : None
15
Destination Ports : Gi0/21-23
16
17
18 Filter VLANs : None
19 Dest RSPAN VLAN : None
2021
22
Session 55
23
----------
24 Type
25
Description : -
26
Source Ports : 
27
28
29
30
Source VLANs :
31
32
33
34
35
36
Filter VLANs : None
37
 S1# show monitor detail
                   : Local Session
   RX Only : Gi0/1
    TX Only : Gi0/2<br>Both : Gi0/3
                   : <math>Gi0/3-5</math>RX Only : None
     TX Only : None
     Both : None
    Encapsulation : Native
        Ingress : Disabled<br>VLANs : None
                    : Remote Source Session
     RX Only : None
     TX Only : None
     Both : None
     RX Only : None
      TX Only : None
  Both : 22-44
  Source RSPAN VLAN : None
  Destination Ports : None
 Dest RSPAN VLAN : 12
```
Show monitor session { # | all | local | remote | rage #-# }

```
1
S1# show monitor session range 42-55 
2
Session 42
3
4 Type
5
Source Ports : 
6
7
8
9
10
11
12
13
14
Session 55
15
16 Type
17
Source VLANs :
18
19 Dest RSPAN VLAN : 12
 ----------
                     : Local Session
    RX Only : Gi0/1
    TX Only the set of the set of \mathbb{Z} is Gi0/2
    Both : Gi0/3-5
  Destination Ports : Gi0/21-23
   Encapsulation : Native
   Ingress : Disabled
 ----------
                      : Remote Source Session
  Both : 22-44
```
When you leave off the "detail" keyword, only the source port directions actually in use are listed [Lines 6-8 vs. Line 18].

One last practical note… because destination ports are not switchports, you don't want to ssh from your Wireshark workstation to the switch in order to initiate a monitor session. If you do, your ssh connection will be dropped the moment that you successfully designate your own port as the destination port for the monitor session.